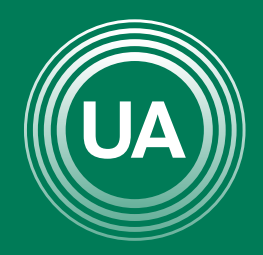

UNIAGRARIA Fundación Universitaria Agraria<br>- de Colombia - alementos<br>- de Colombia - alem

**LA U VERDE DE COLOMBIA** 

# PASOS PARA INGRESAR A LAS BASES DE DATOS SUSCRITAS POR UNIAGRARIA

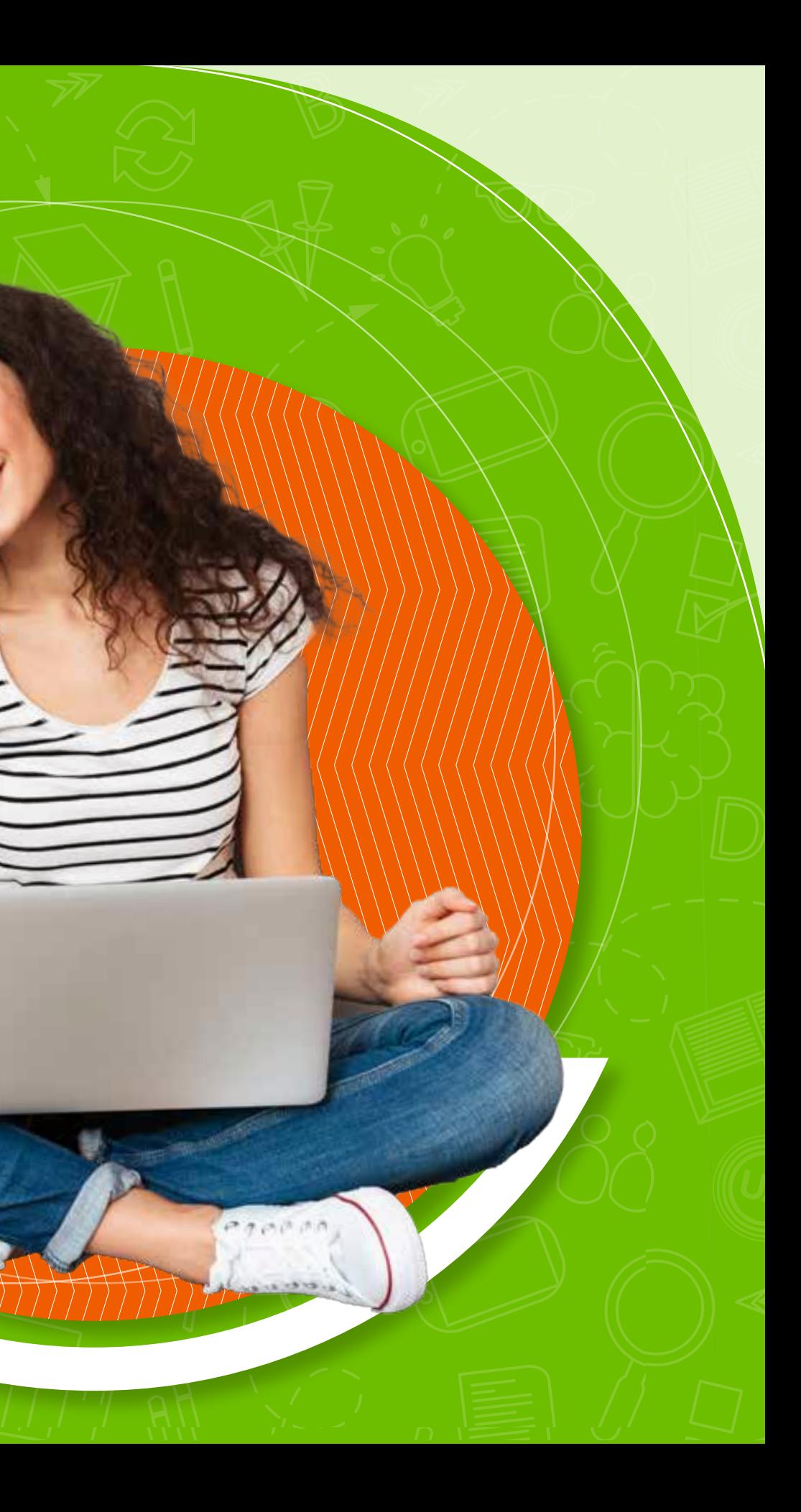

Para acceder a las *bases de datos académicas* de Uniagraria, hay dos rutas.

La primera es por medio de las *Aulas Virtuales*  y la segunda desde la *página principal de Uniagraria*.

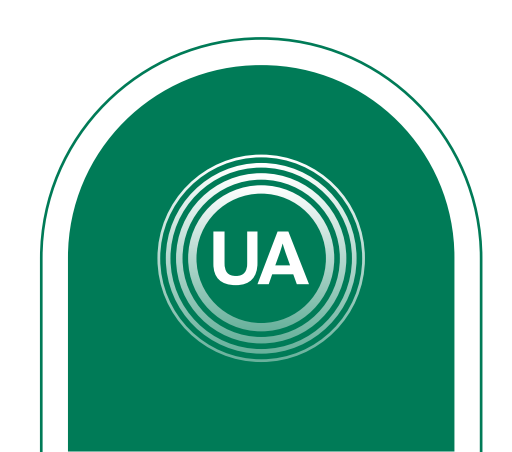

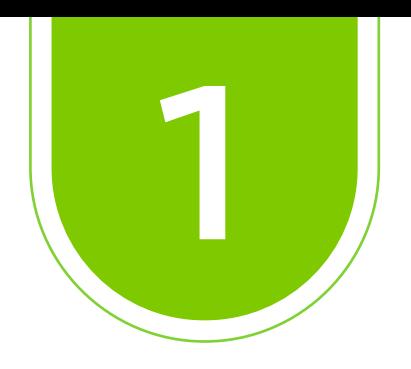

### Ingrese al *Aula Virtual virtual.uniagraria.edu.co*

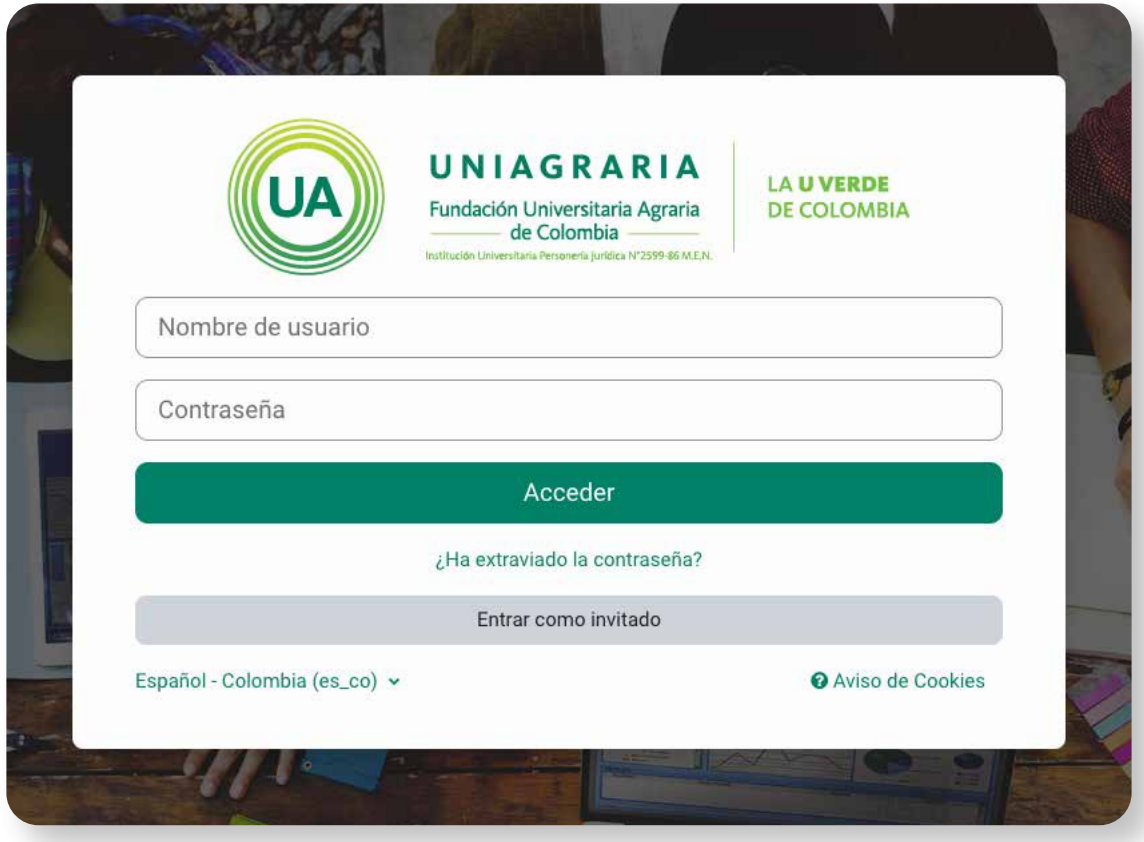

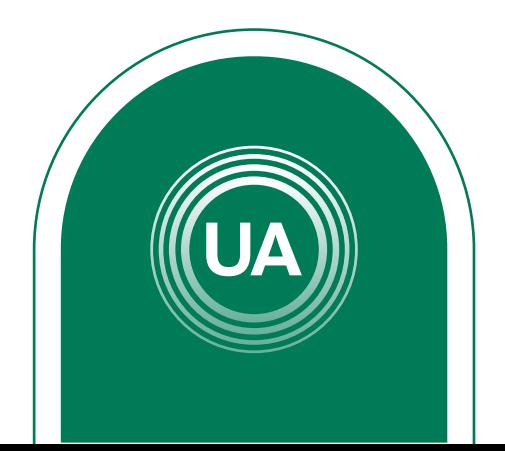

## *Desde las Aulas Virtuales*

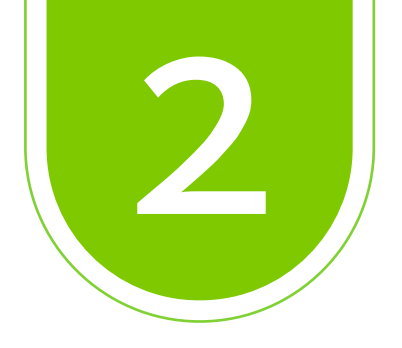

#### Ir a la pestaña *Biblioteca*

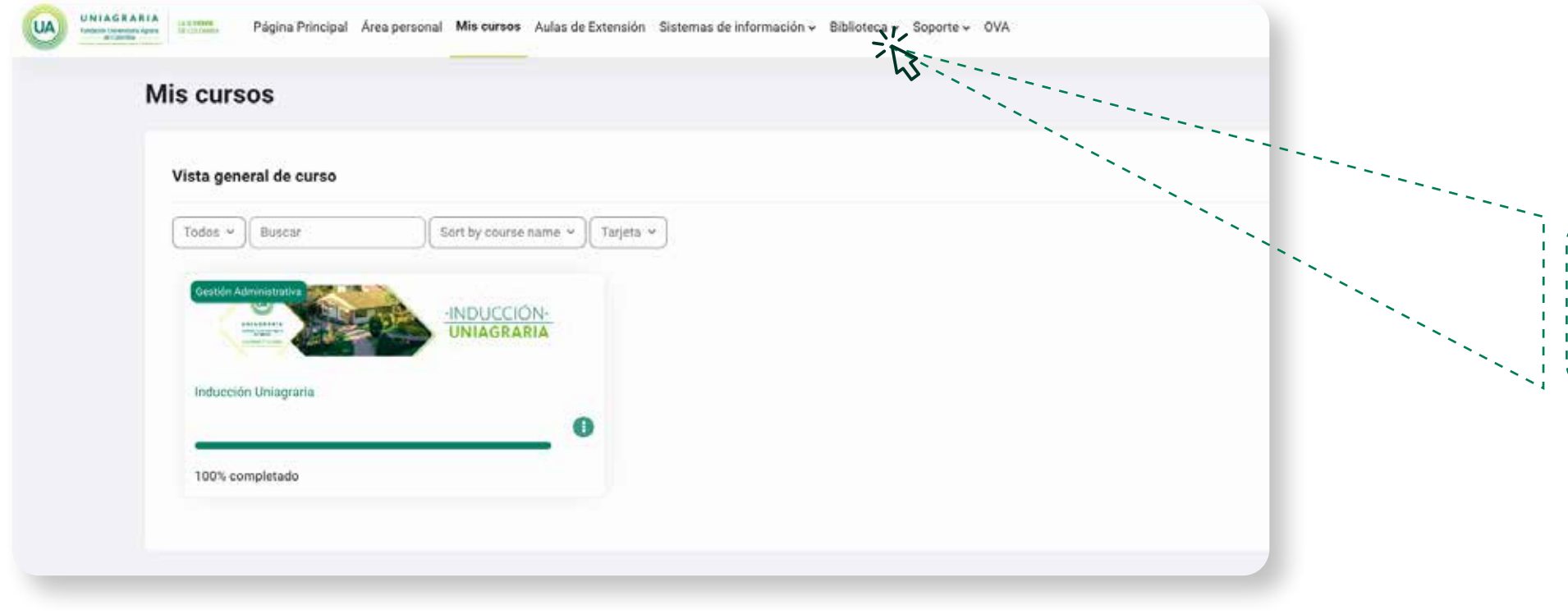

### Biblioteca  $\sim$

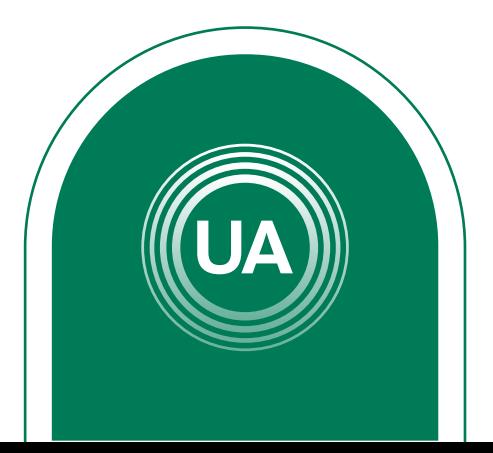

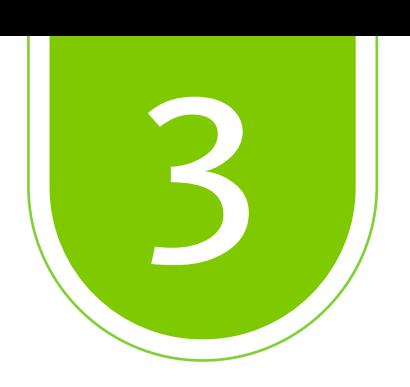

#### Dar clic en *Recursos Electrónicos*

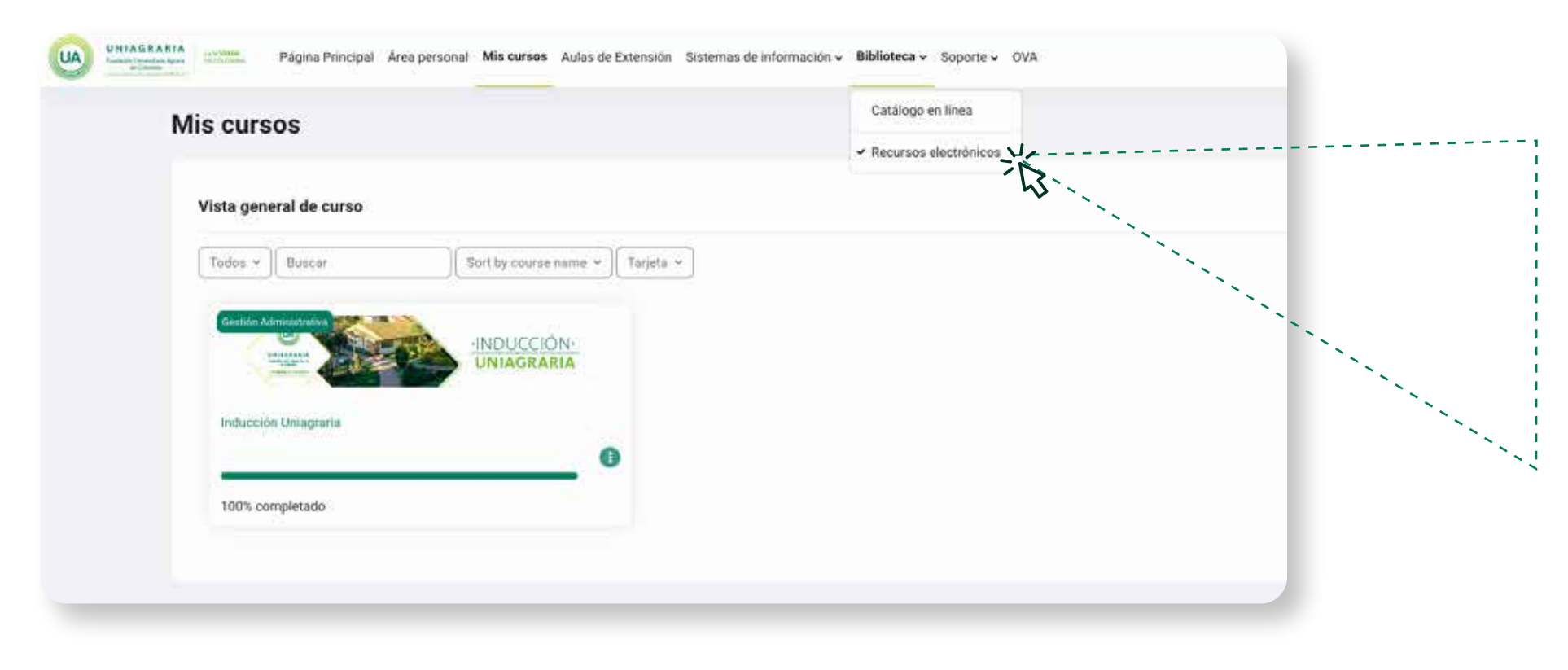

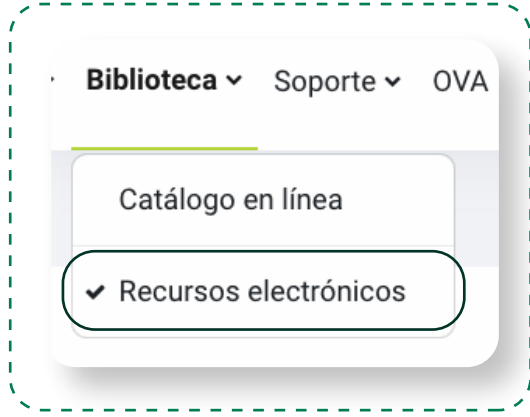

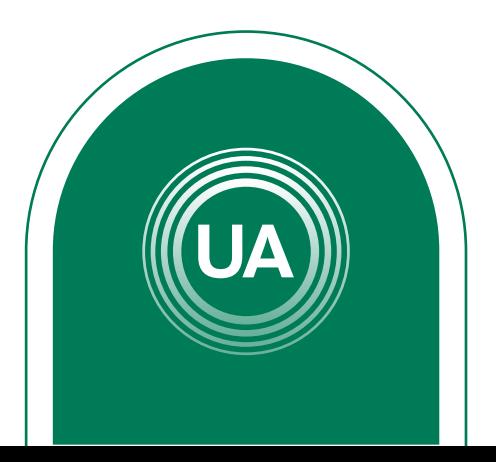

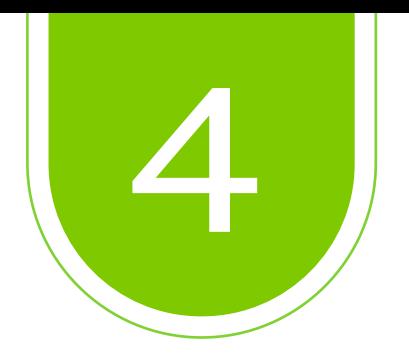

#### Diligencie el formato de *logueo* con los datos correspondientes al *correo electrónico* y la *contraseña institucional.*

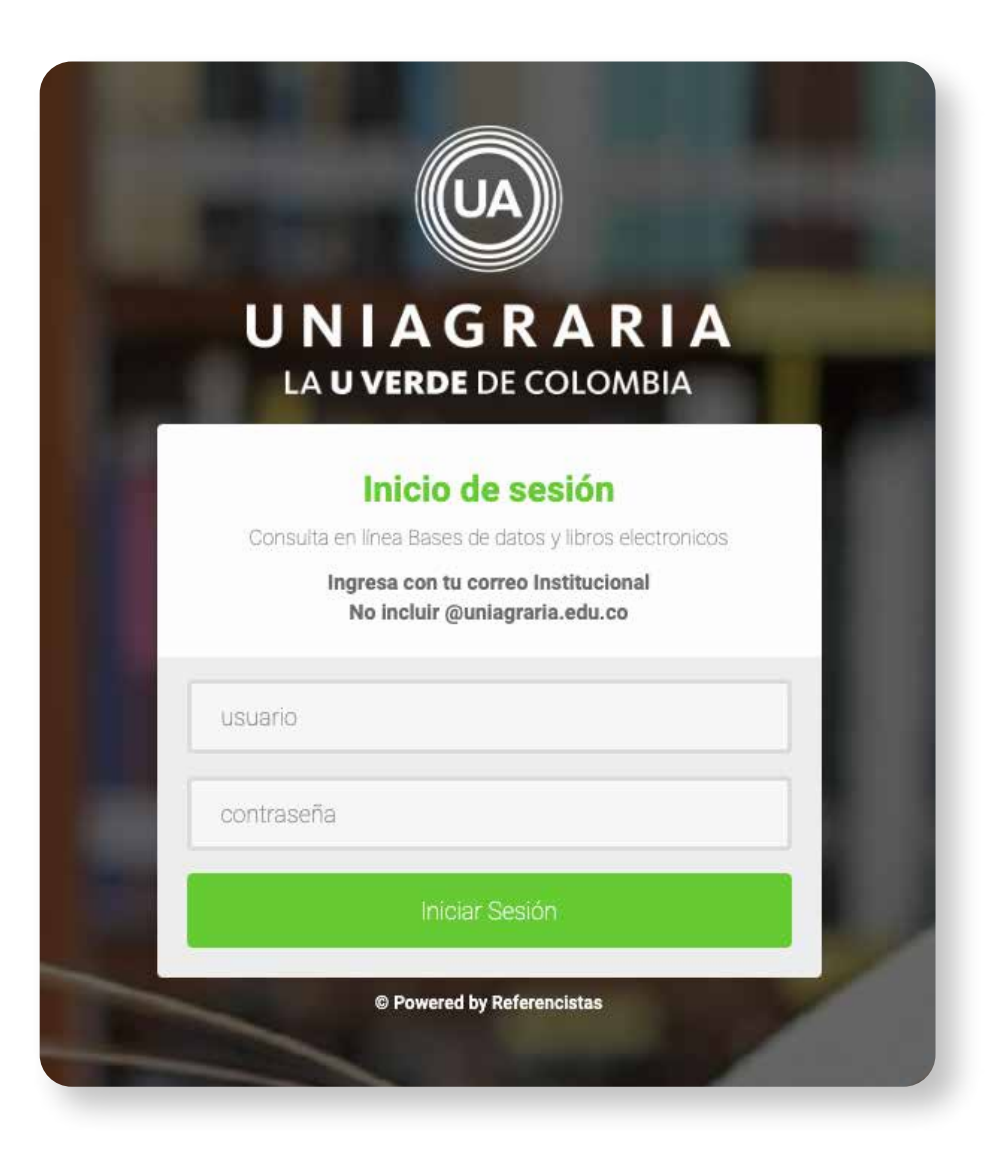

Si no cuenta con uno puede hacer el reporte en: *soporte.tecnico@uniagraria.edu.co* 

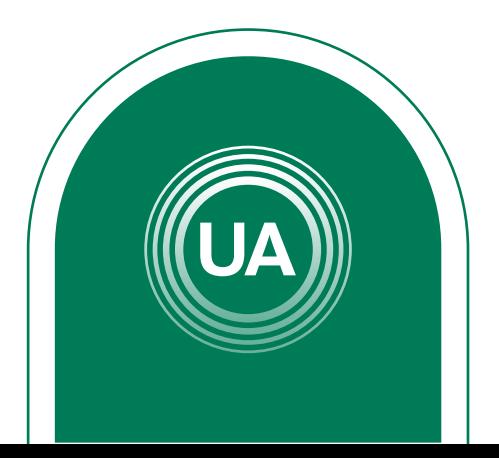

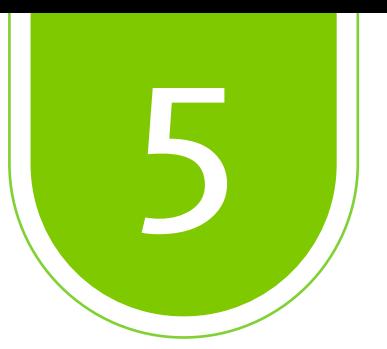

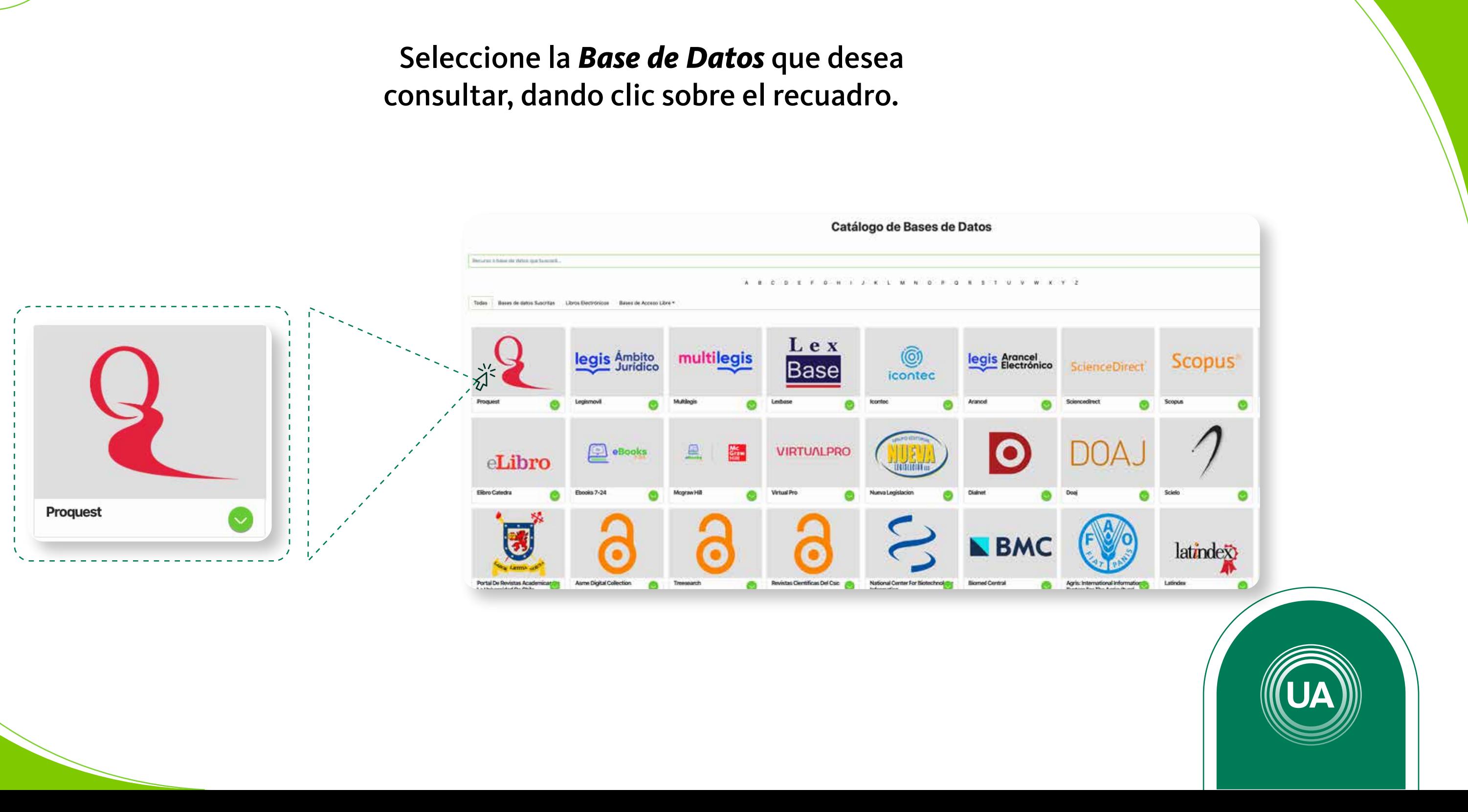

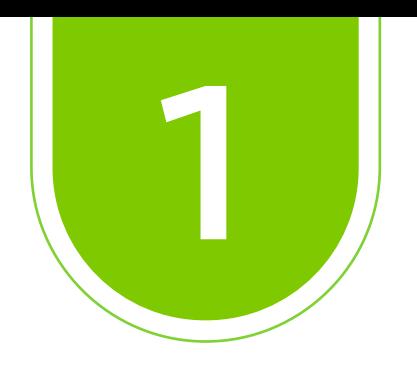

Ingresar al portal *web* de *Uniagraria.* 

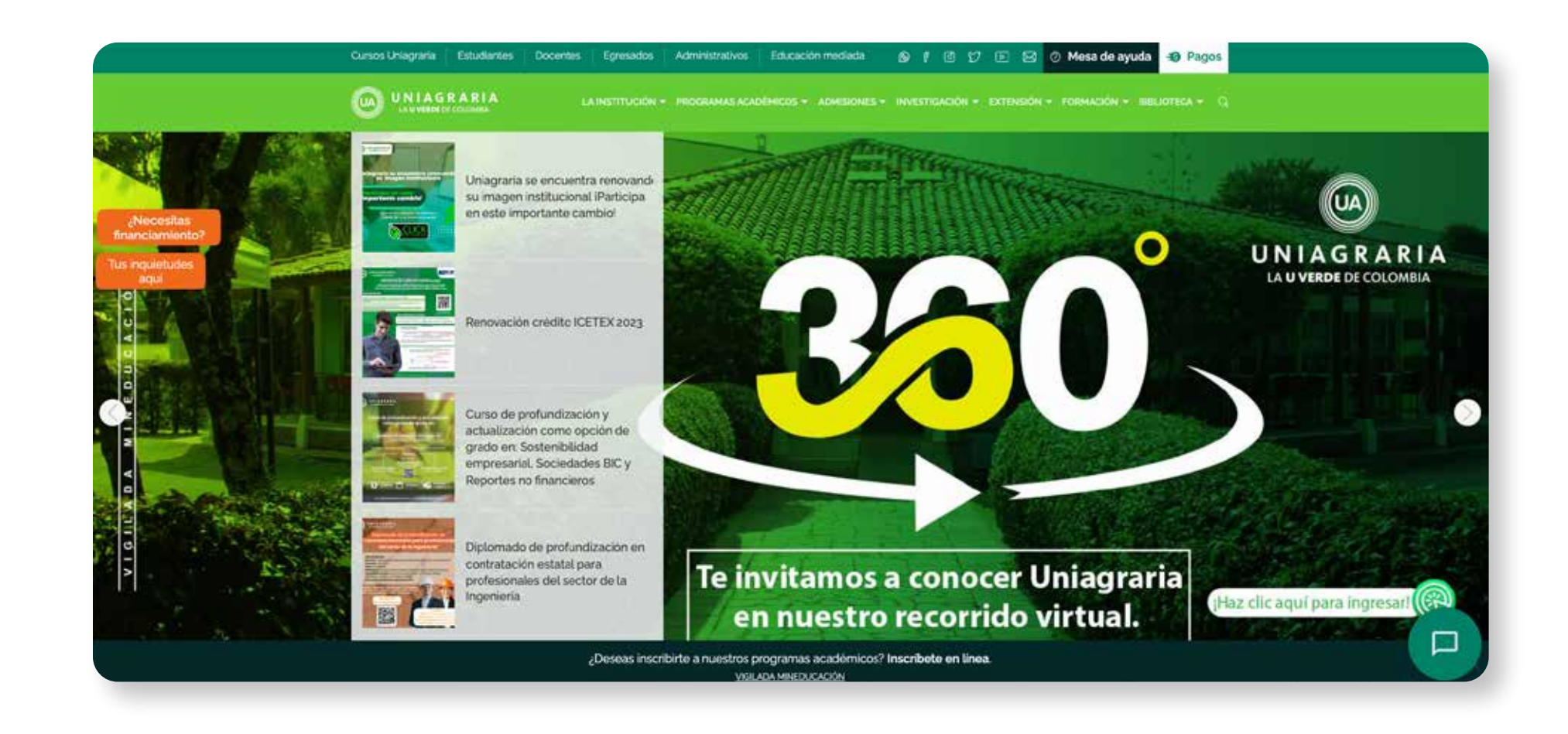

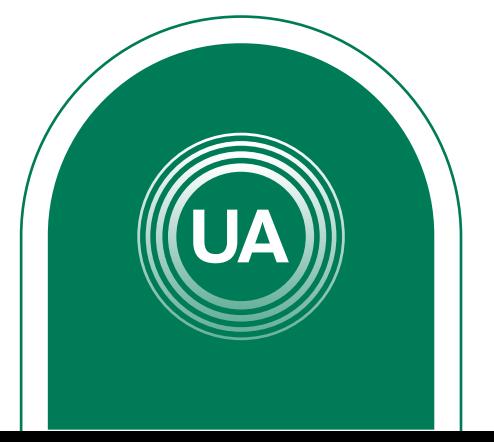

# *Desde la página web*

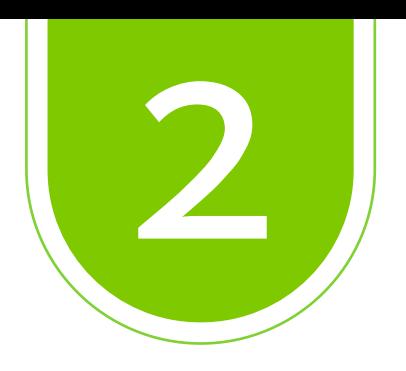

#### Ir a la pestaña *biblioteca.*

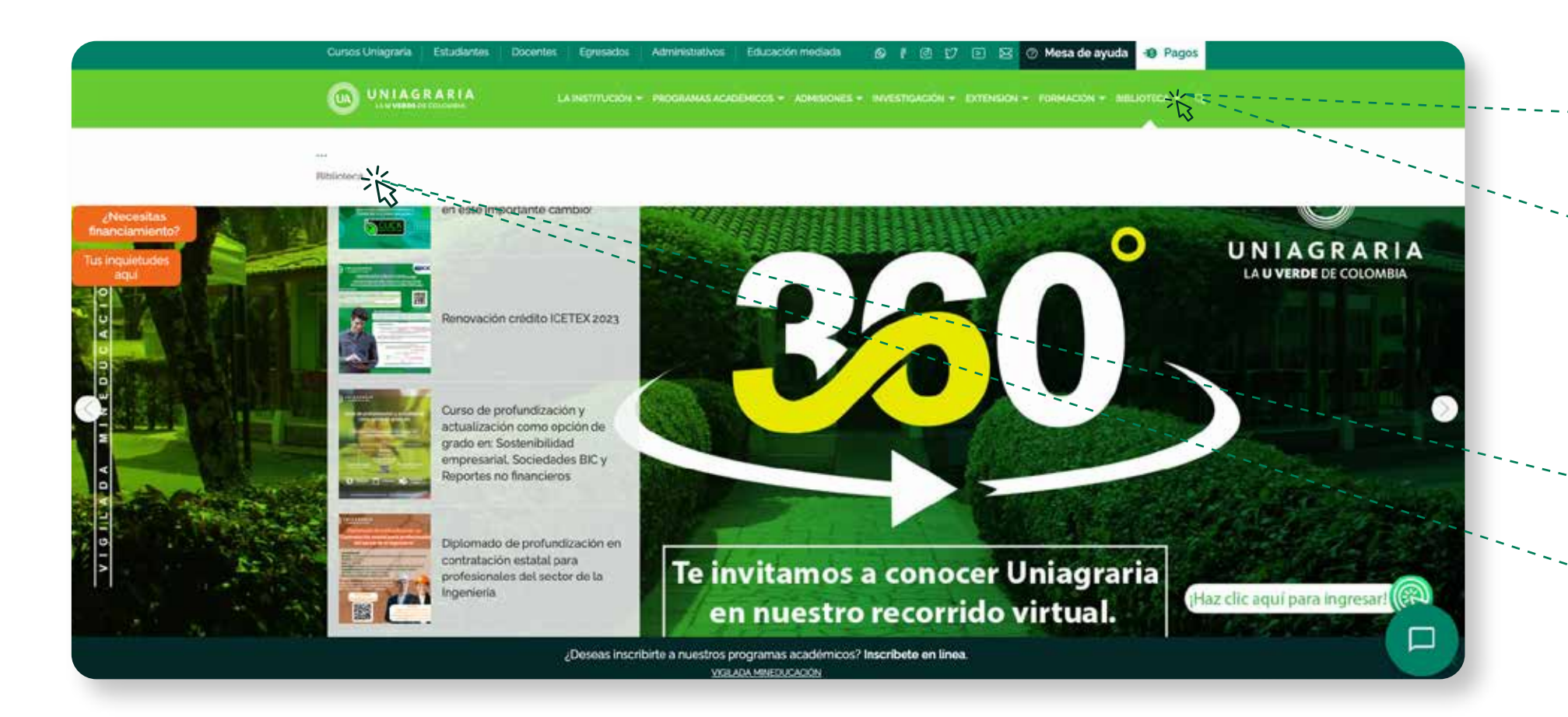

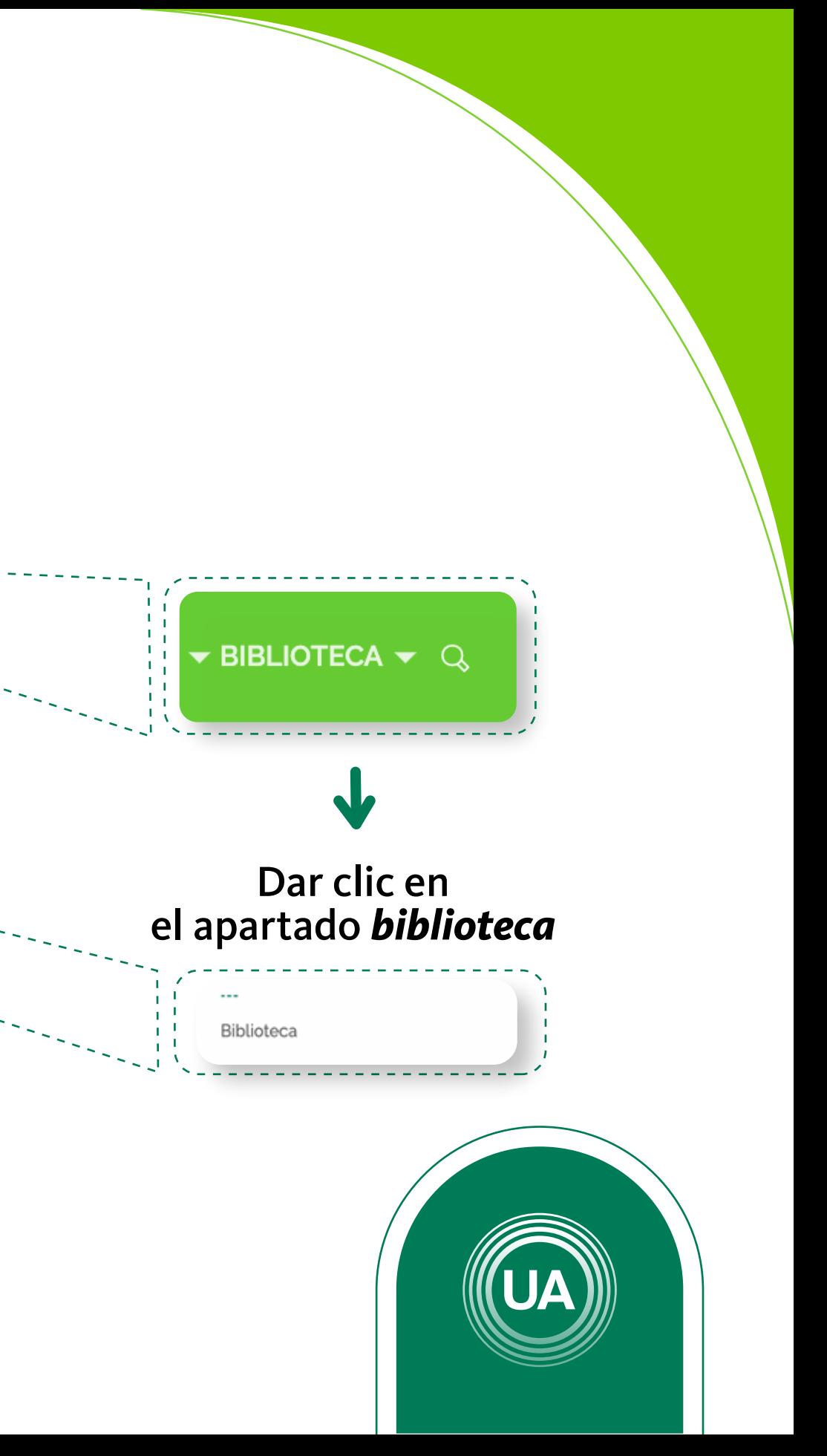

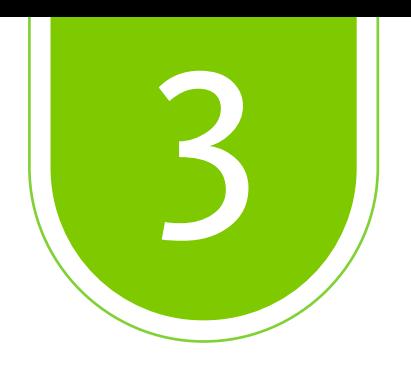

#### Seleccione *Recursos Digitales*

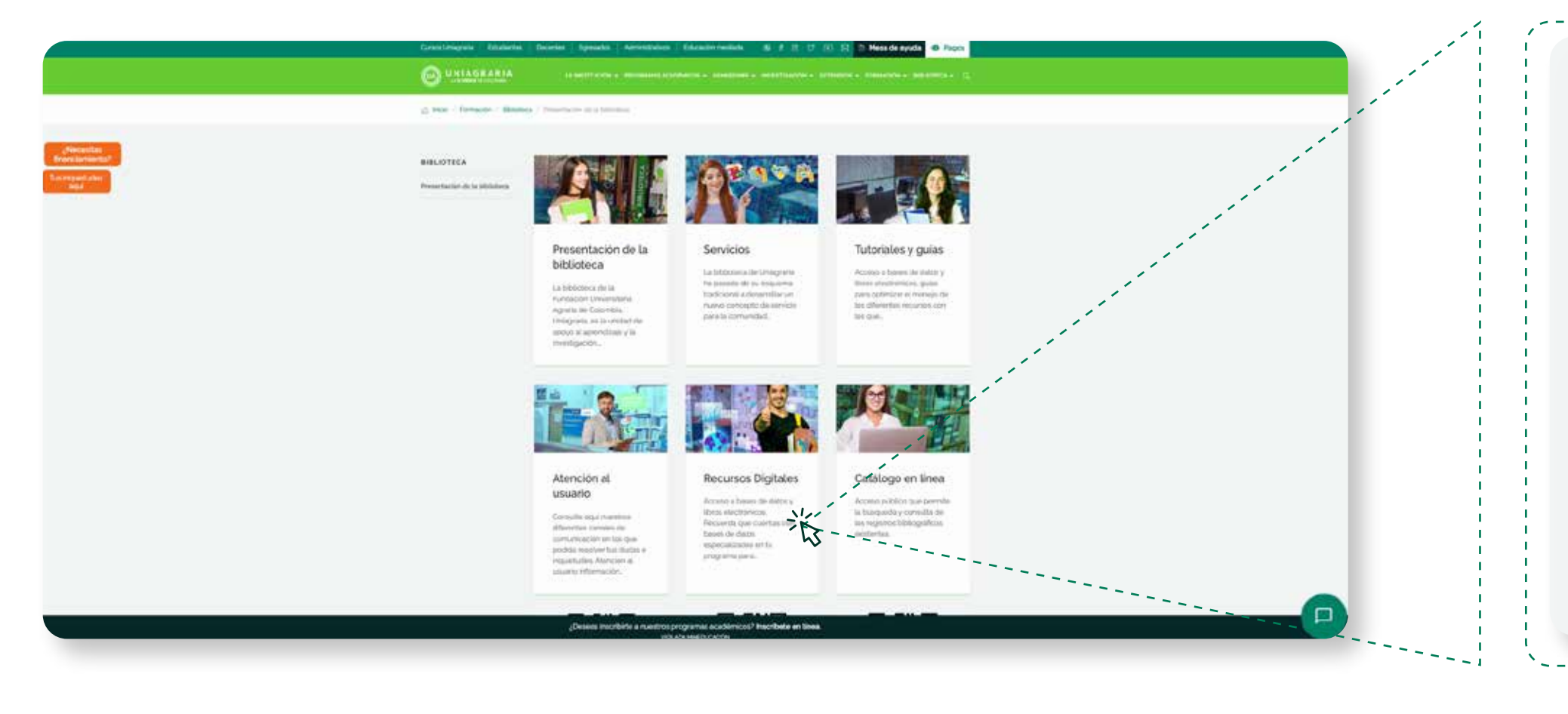

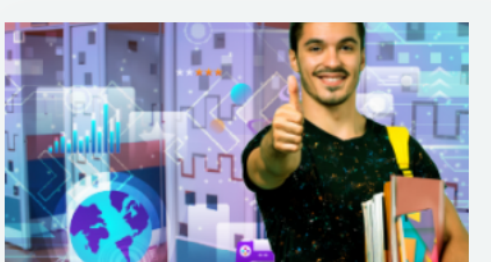

#### **Recursos Digitales**

Acceso a bases de datos y libros electrónicos. Recuerda que cuentas con bases de datos especializadas en tu programa para...

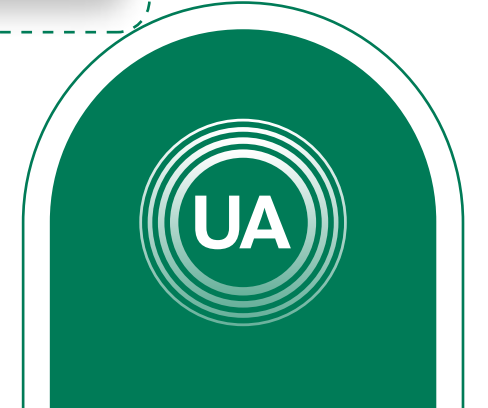

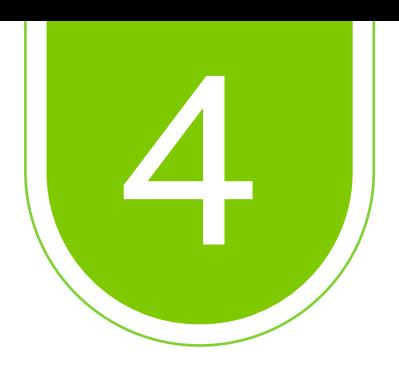

### De clic en *ingresa aquí*

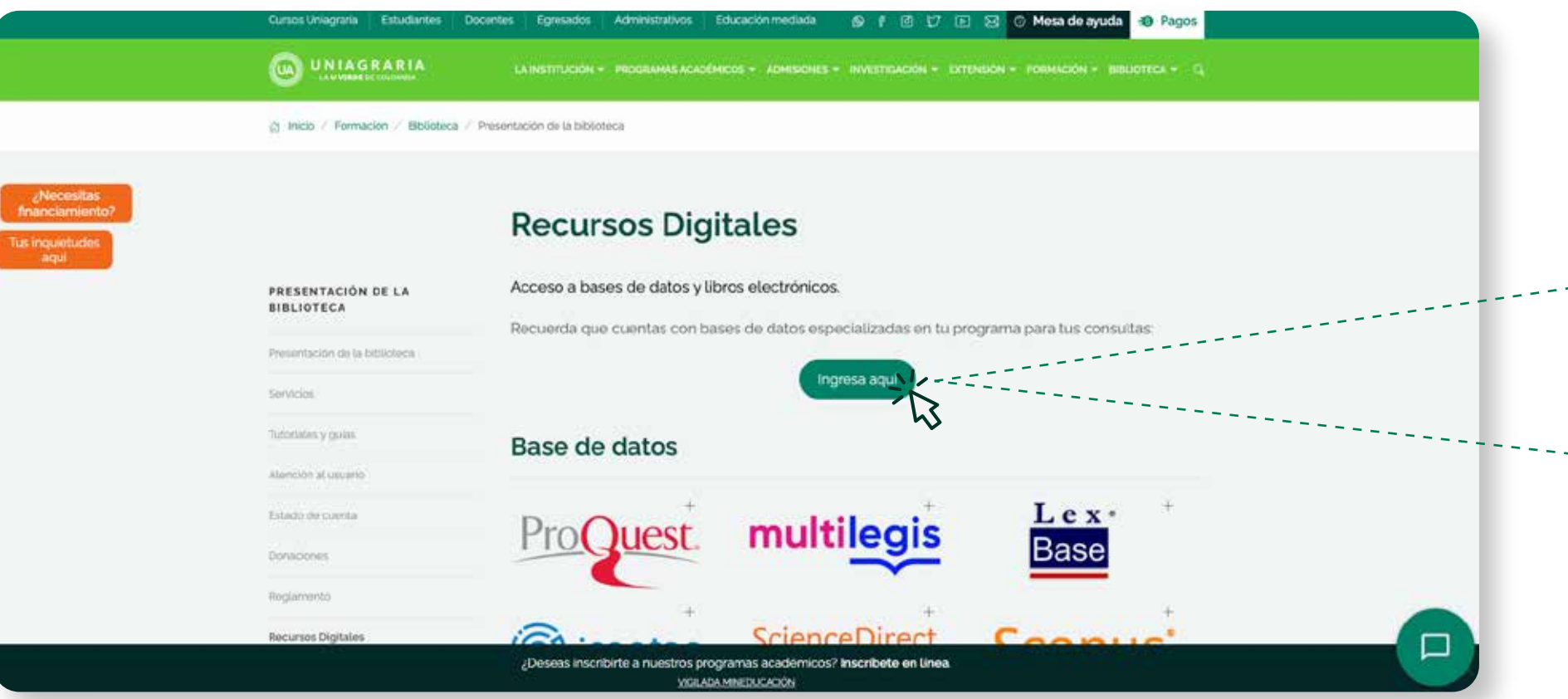

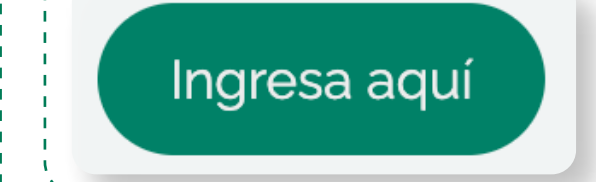

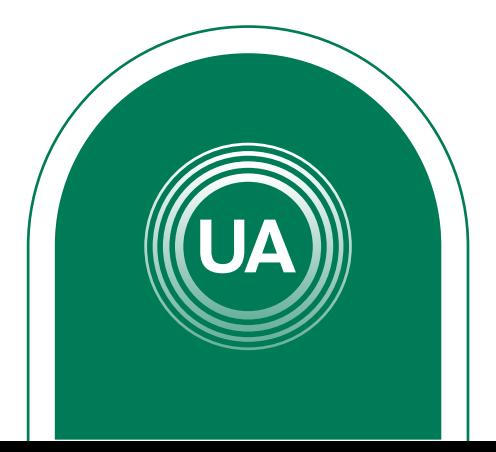

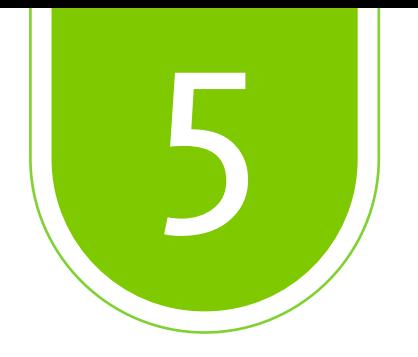

Diligencie el formato de *logueo* con los datos correspondientes al *correo electrónico* y la *contraseña institucional.* 

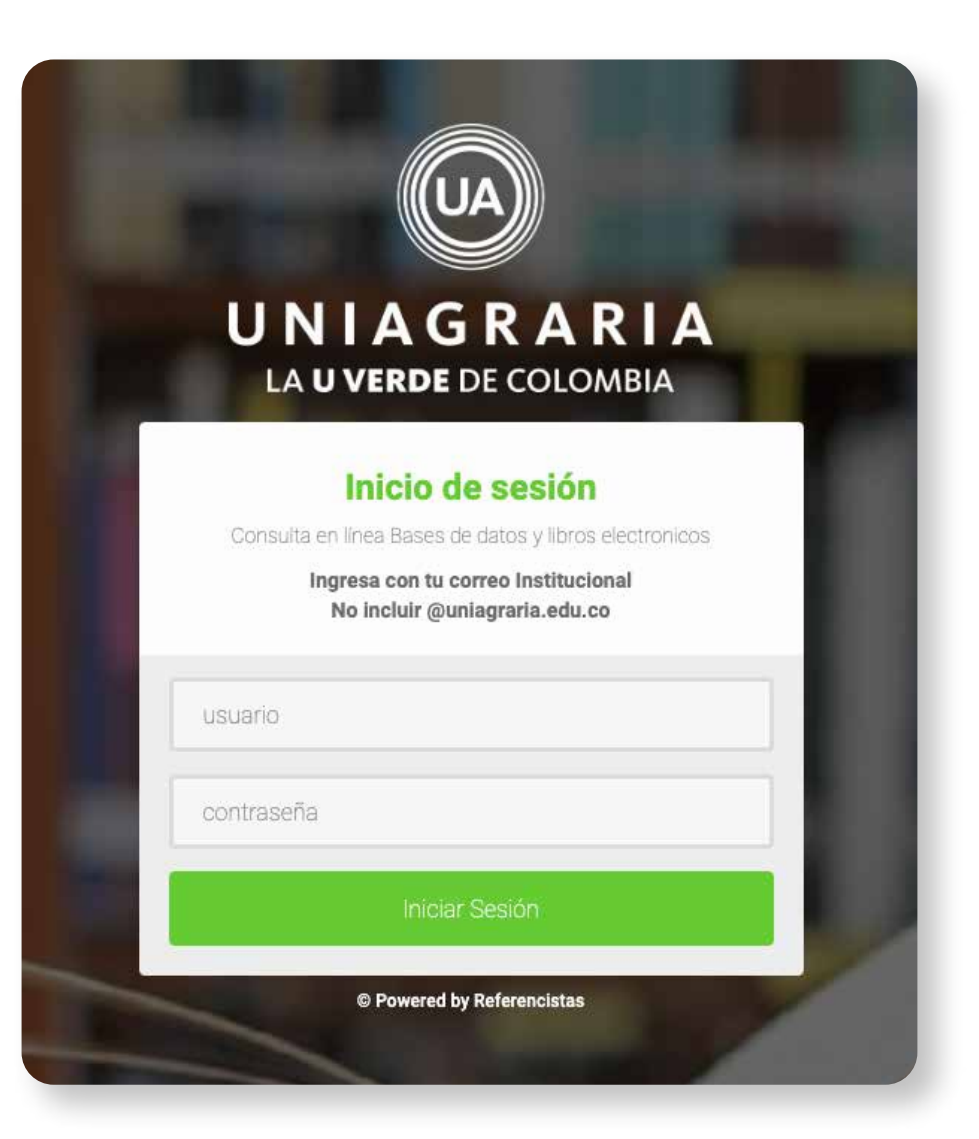

Si no cuenta con uno puede hacer el reporte en: *soporte.tecnico@uniagraria.edu.co* 

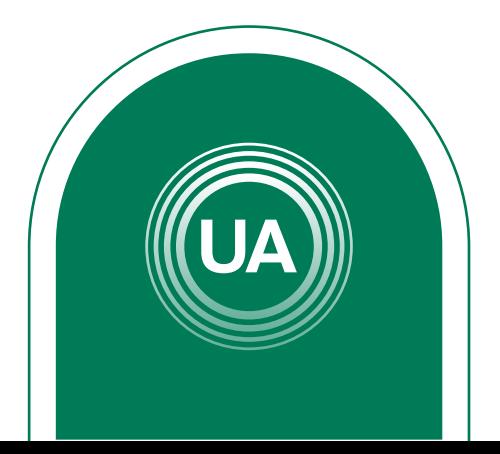

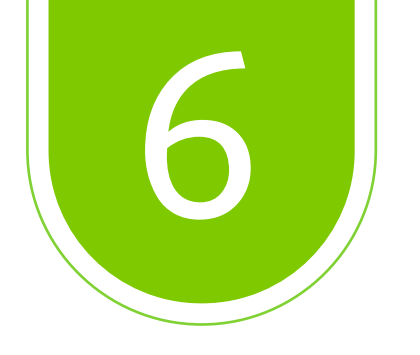

#### Seleccione la *Base de Datos* que desea consultar, dando clic sobre el recuadro.

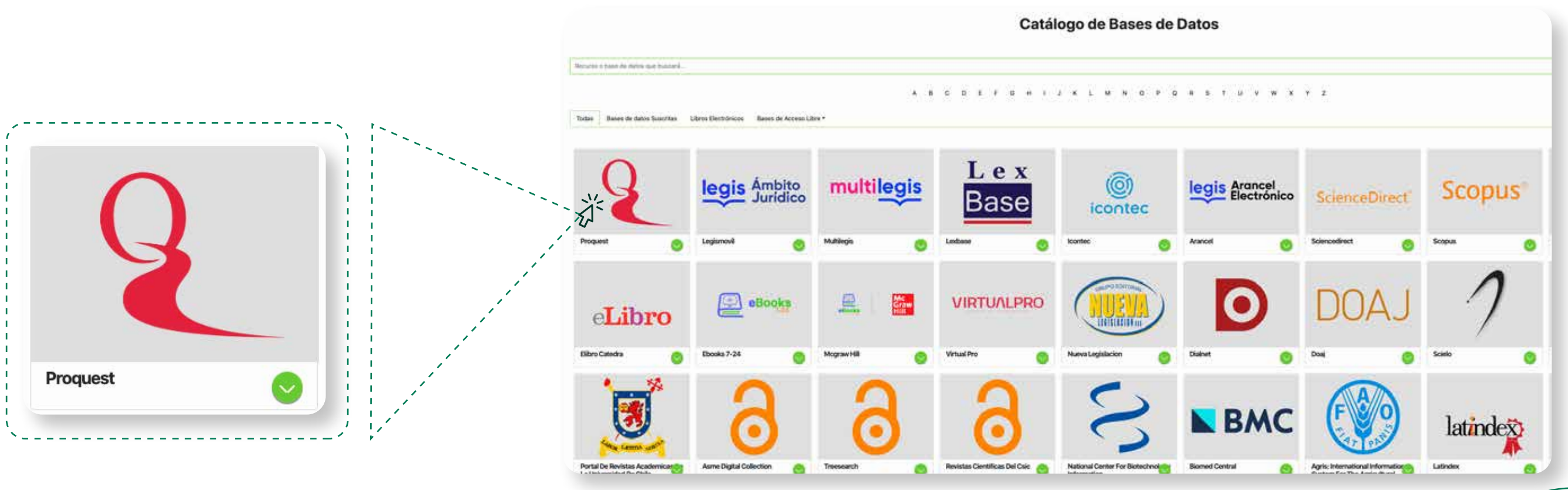

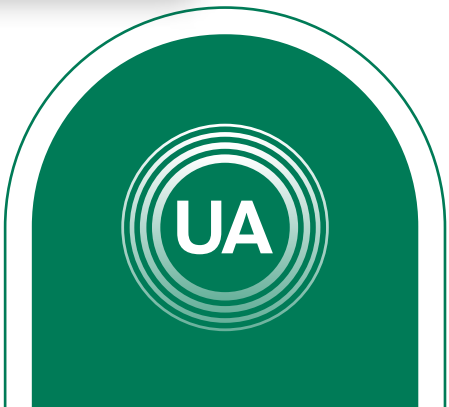

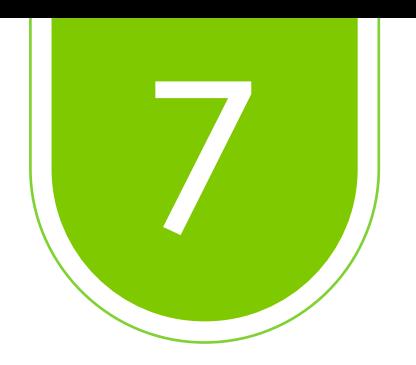

#### Ejemplo de búsqueda en *Proquest.*

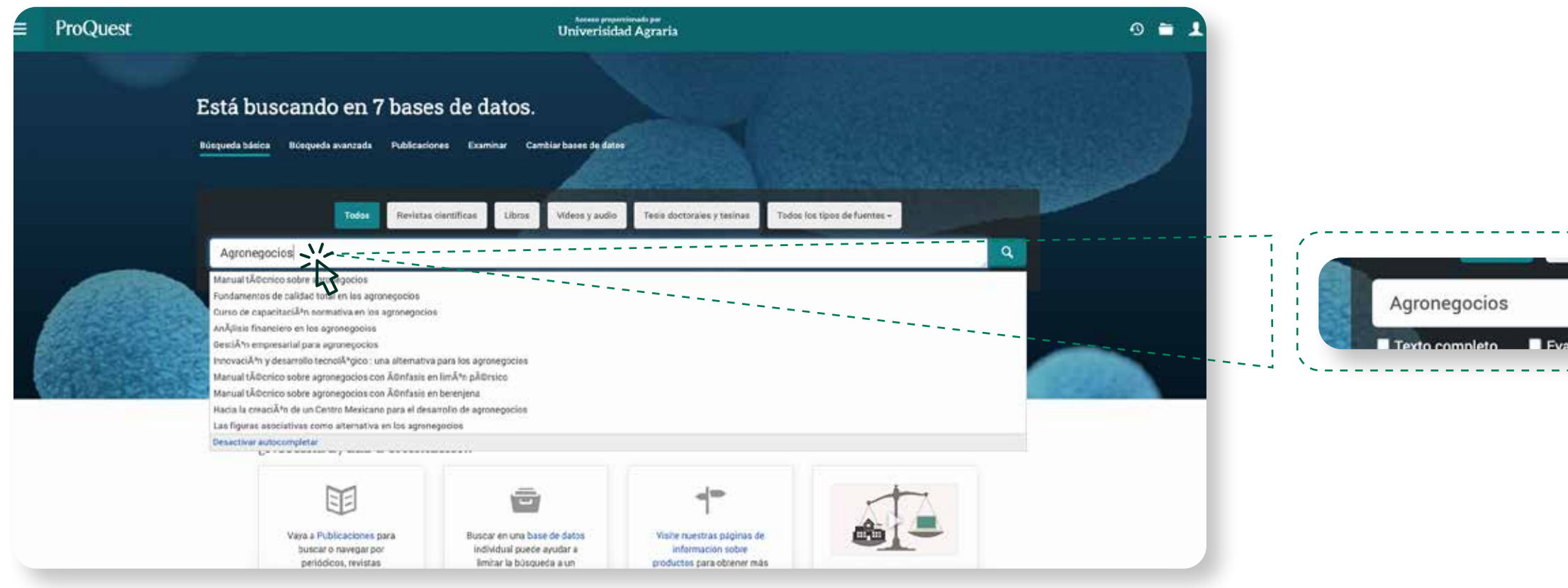

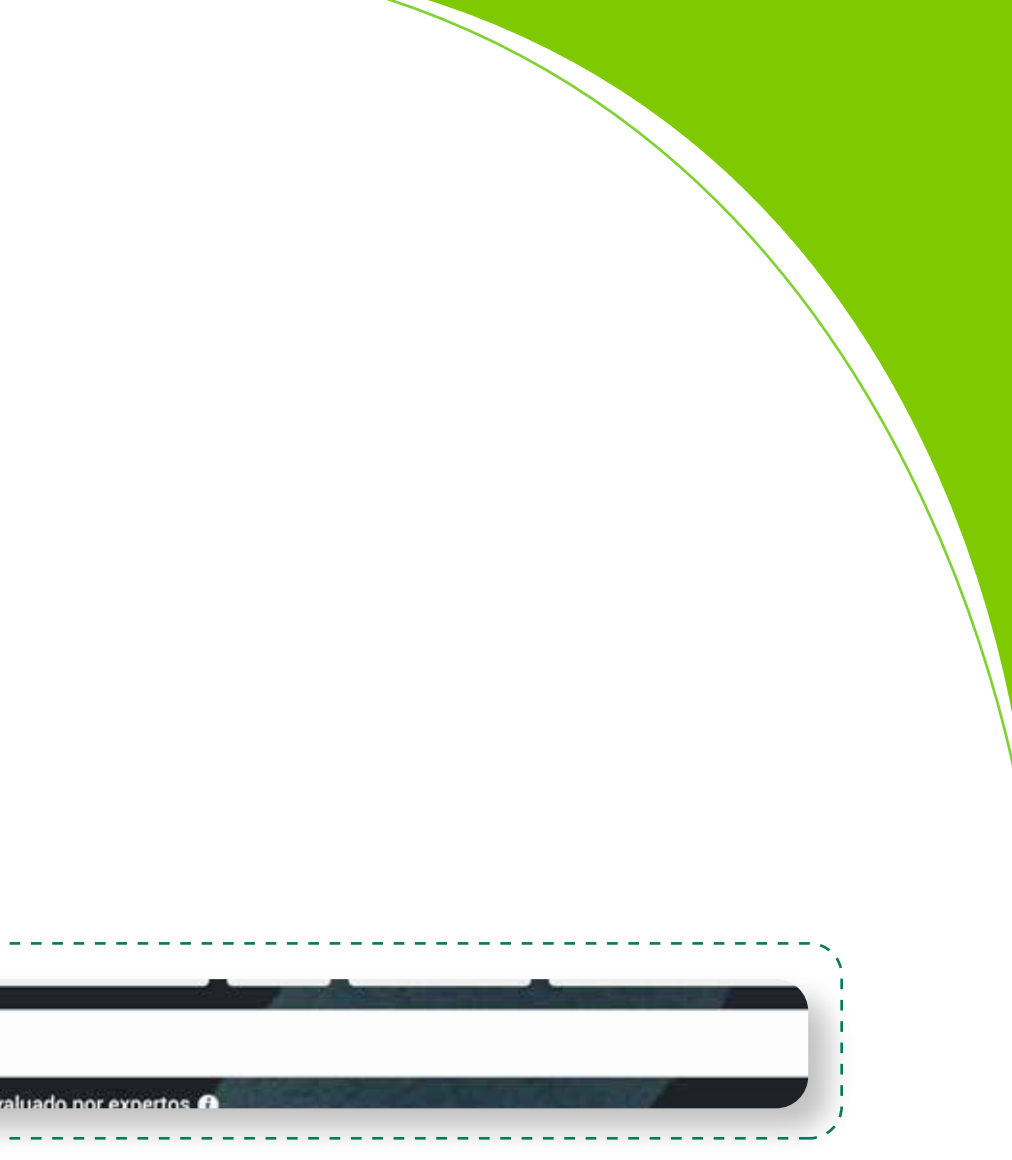

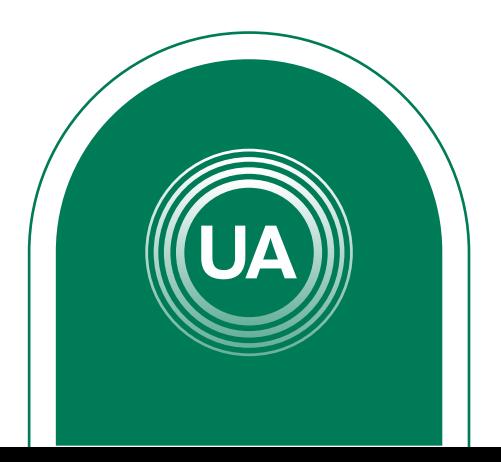

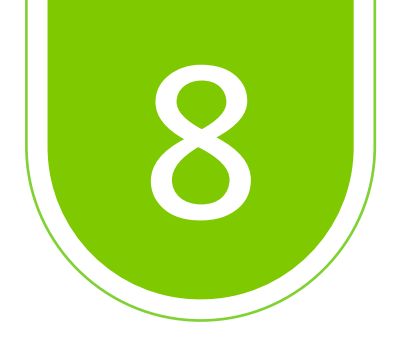

#### Una vez arrojados los resultados de la búsqueda, seleccione los documentos que se adecuen a la necesidad *.*

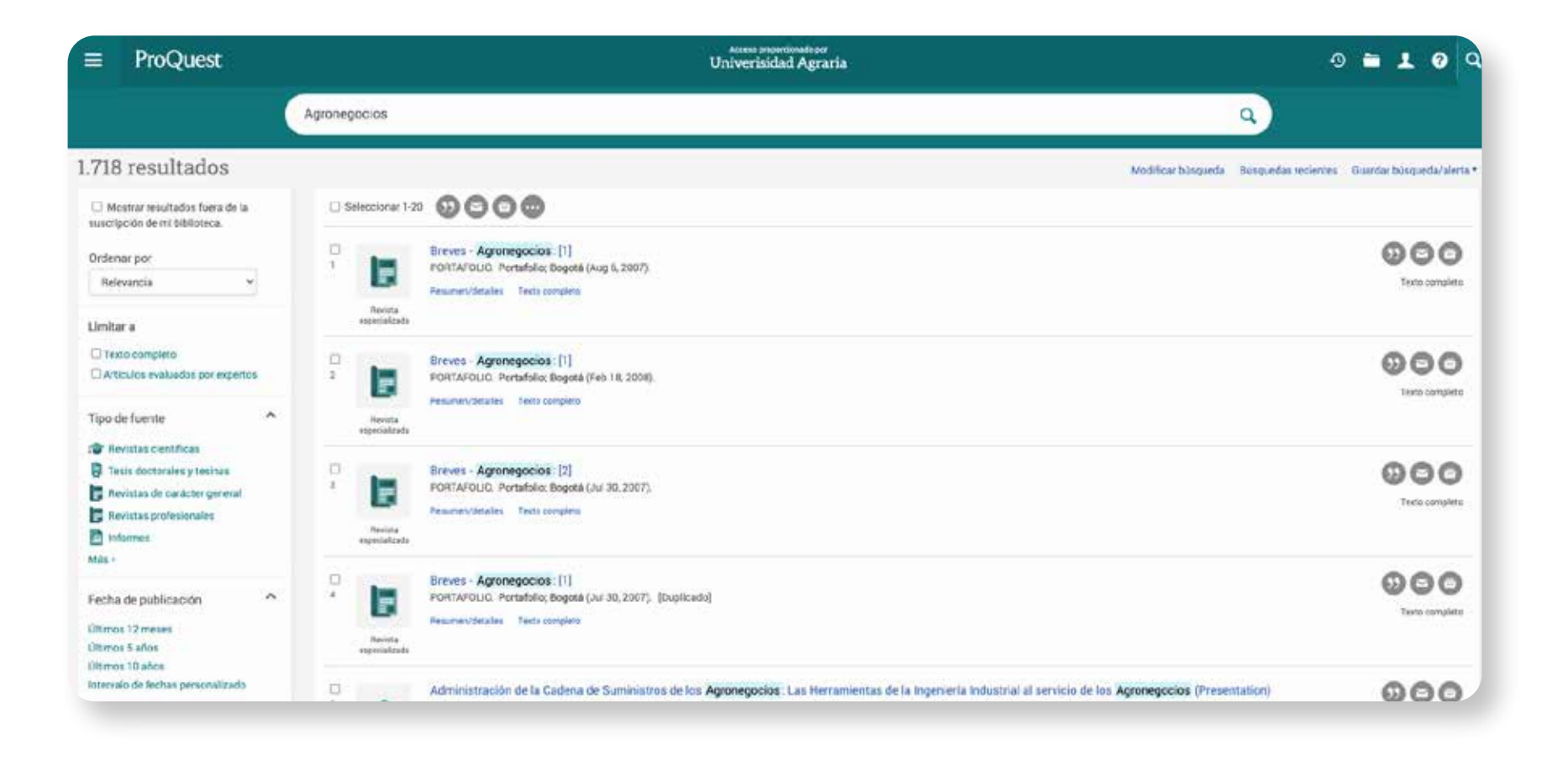

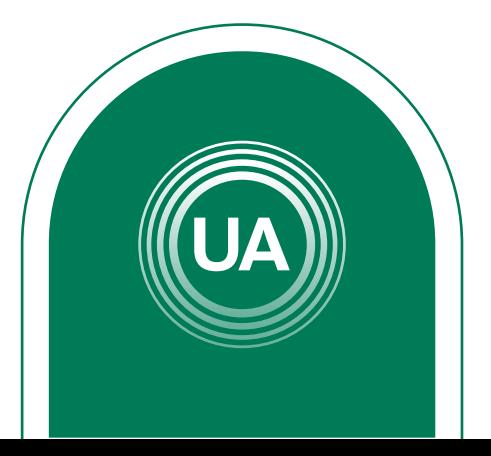

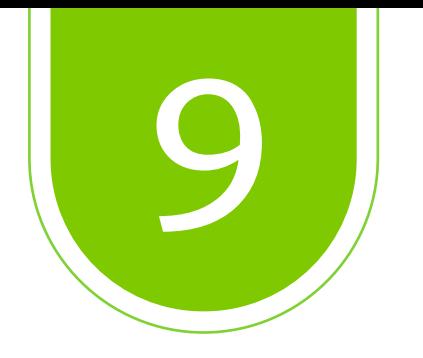

#### Una vez terminada la consulta, dar clic en *"Cerrar Sesión"*

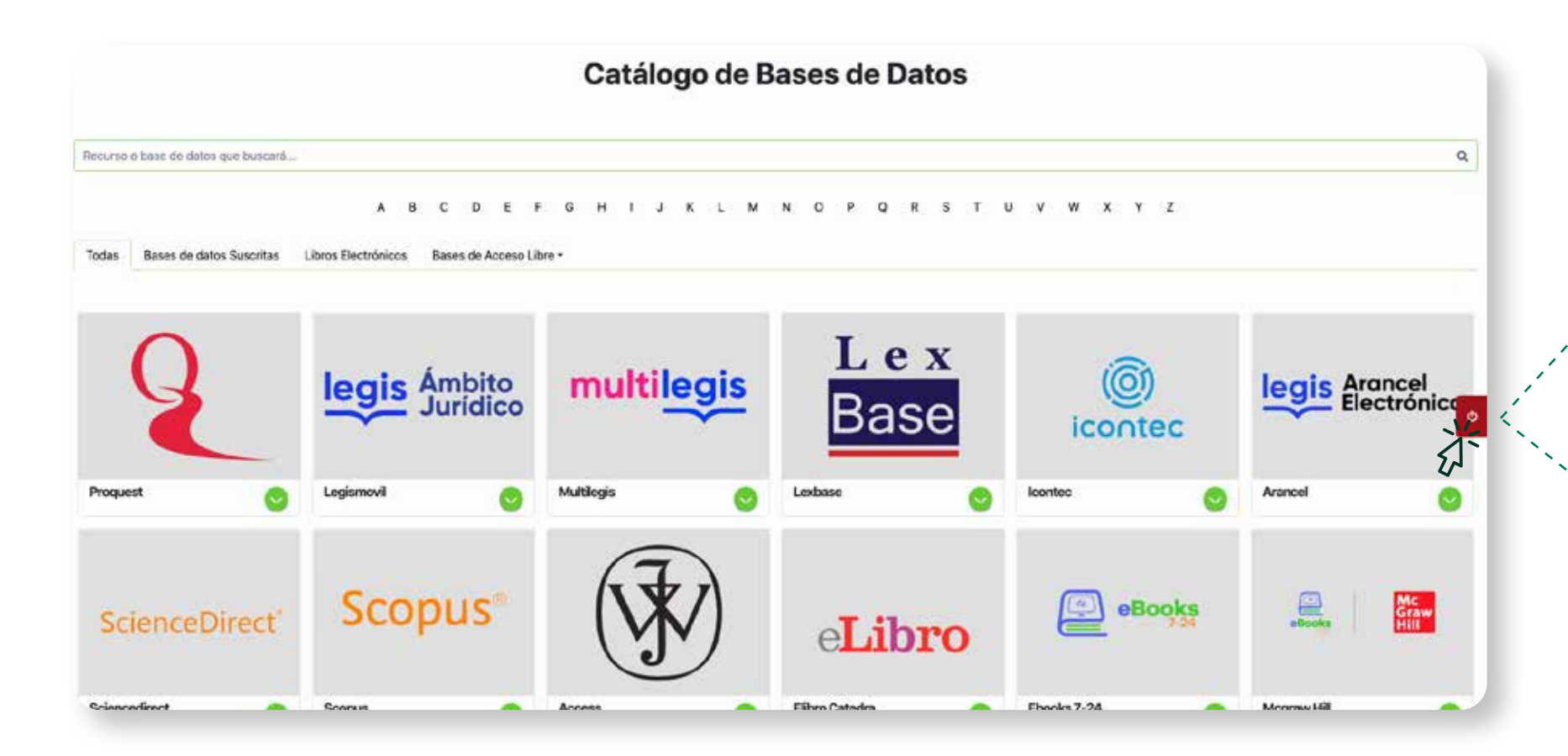

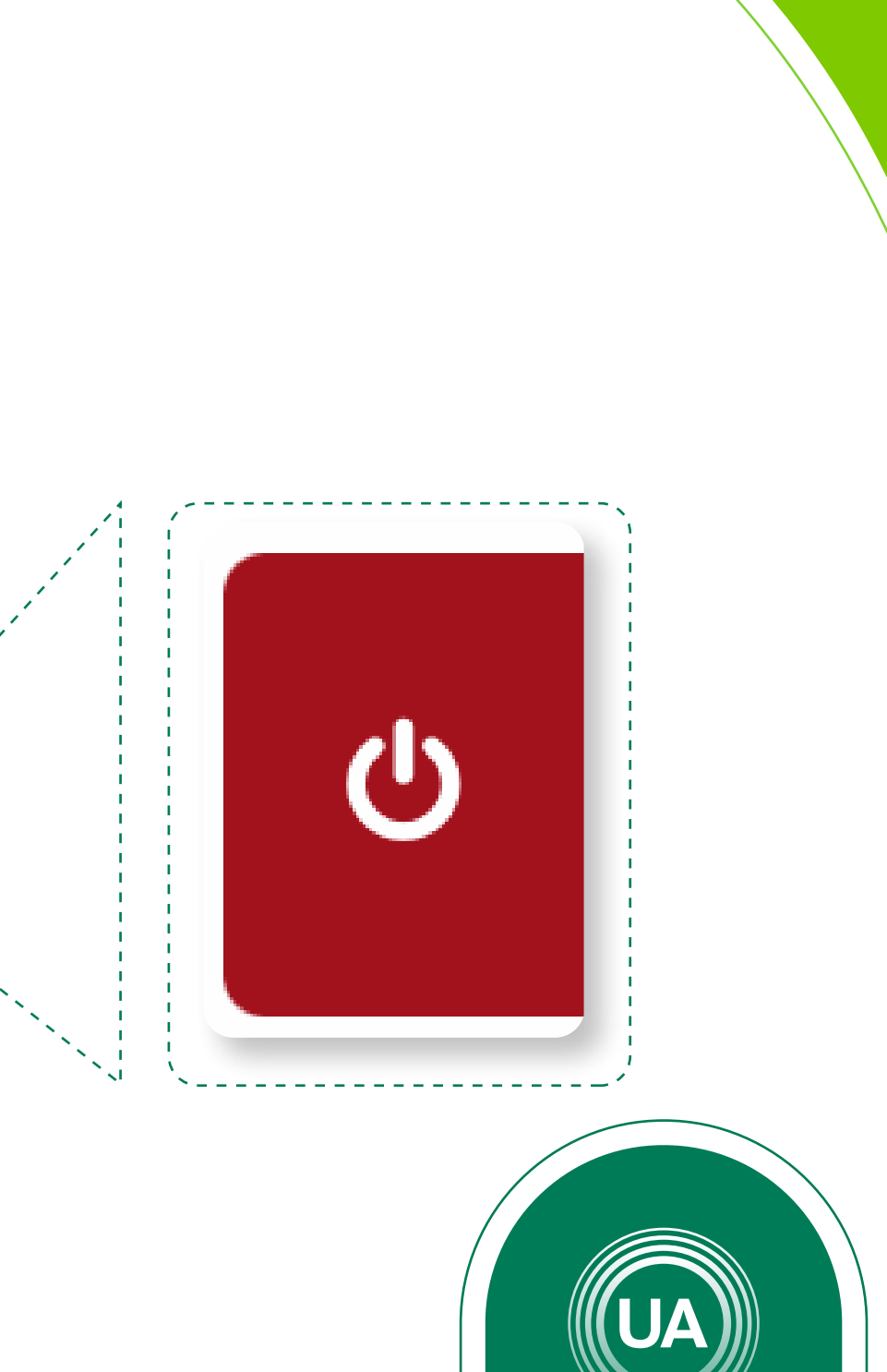